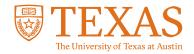

## **My Financial Aid Portal**

How do I upload required documents in My Financial Aid?

| ? \$ |
|------|
|      |
|      |
|      |

| Si       | gn in with your UT E                                                                     | ID |
|----------|------------------------------------------------------------------------------------------|----|
| UT EID   |                                                                                          |    |
| Password |                                                                                          |    |
|          | SIGN IN                                                                                  |    |
|          | forgot my UT EID or password<br>I have a temporary password.<br>I need a UT EID.<br>Help |    |

#### **STEP 1:**

Log into the My Financial Aid student portal.

| Required Financial Aid Act                           | tions       |   |
|------------------------------------------------------|-------------|---|
| AUG 2023 - JUN 2024 (Current) AUG 2024 - JUN 2025    |             |   |
| BECOME FINANCIAL AID ELIGIBLE                        |             | - |
| Complete 2024 2025 FAFSA                             | Pending     |   |
| Submit all Required Documentation                    | Pending     |   |
| 2 TAKE ACTION ON LOANS                               |             | - |
| Review/Accept Awards                                 | Completed 🥔 |   |
| 3RECEIVE YOUR FUNDS                                  |             | - |
| Complete Grad PLUS Entrance Counseling               | Pending     |   |
| Complete Subsidized/Unsubsidized Entrance Counseling | Pending     |   |
| Complete Grad PLUS Application                       | Pending     |   |
| Sign your Direct Grad PLUS MPN                       | Pending     |   |
| Sign your Direct Subsidized/Unsubsidized MPN         | Pending     |   |

#### **STEP 2:**

Click on "Documents" in the navigation bar at the top of the homepage.

| Documents Requiring Attention                                                                                                    |        |
|----------------------------------------------------------------------------------------------------|--------|
| The following documents need immediate attention to continue processing your financial aid eligibility. If<br>you have any questions or concerns, please contact your financial aid office.                                                                                                    |        |
| F                                                                                                    |        |
| letion                                                                                                    | Upload |
| 3.5. Closening and tempolocity Services and Boot counting you are an eligible recordism. You must shareh grout of you non-cellerin rightality to complete non-<br>linearial and interfactions press. Presses produce a counting of each of the bloway where Readules Immungstration, AUMPI via Immungstration and an attempting<br>Stopen enformment services as temporary 1315 evolution germanent training and the interface of the services and the services and | 1      |
| 1.5. Citizenship and immigration Services did not confirm you are an eligible non-citizen. You must submit pool of your non-citizen eligibility to complete your<br>inancial aid renflocation process. Please provide a copy front and back of your unexpired Alien Registration Card.                                                                                                    | 2      |
| four Permanent Resident card is required to complete your financial aid verification process. Please submit a copy, front and back of your unexpired Permanent<br>Resident Card.                                                                                                    | 4      |
|                                                                                                    |        |

## STEP 3:

Click the upload icon to the right of the required document.

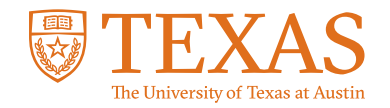

# **My Financial Aid Portal**

How do I upload required documents in My Financial Aid?

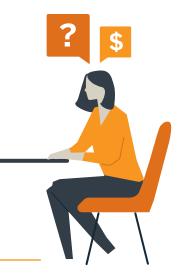

| Upload Documents<br>Upload a Requested Document |                     |                                        |                                                       |                                                          |  |  |  |
|-------------------------------------------------|---------------------|----------------------------------------|-------------------------------------------------------|----------------------------------------------------------|--|--|--|
| nanent Resident                                 |                     | aired to complete your financial aid v | verification process. Please submit a copy,<br>Status | front and back of your unexpired Permanent Resident Card |  |  |  |
| t Name                                          | Owner(s)<br>Student | Award Year<br>Life time Document       | Status File<br>Requested                              | CHOOSE & FILE                                            |  |  |  |
|                                                 |                     |                                        |                                                       | C, CPF and PNG files with max size of 50MB.              |  |  |  |
|                                                 |                     |                                        |                                                       |                                                          |  |  |  |
| dditional Com                                   | ments (Max          | (255 characters)                       |                                                       |                                                          |  |  |  |
|                                                 |                     |                                        |                                                       |                                                          |  |  |  |
|                                                 |                     |                                        |                                                       |                                                          |  |  |  |

#### STEP 4:

Click the "Choose a File" button to upload a document saved on your device. My Financial Aid requires document types to be PDF, JPEG, GIF or PNG.

## STEP 5:

Review and complete all fillable fields that are require for the document.

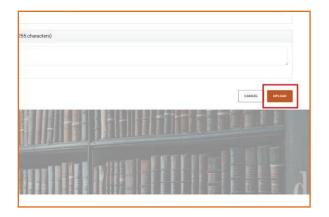

#### **STEP 6:**

Scroll down and click the "Upload" button at the bottom right of the page to complete the process.

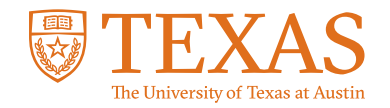

## **My Financial Aid Portal**

How do I upload required documents in My Financial Aid?

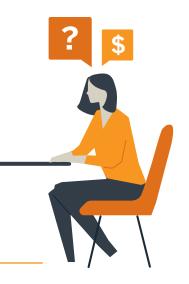

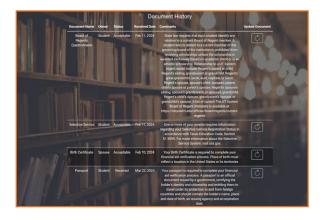

### **SPECIAL NOTE:**

All uploaded documents can be found on the Documents page under "Document History."